# Dell Vostro V131 Informações sobre configuração e funcionalidades

# Acerca das Advertências

A ADVERTÊNCIA: Uma ADVERTÊNCIA alerta para a possibilidade de danos à propriedade, lesões corporais ou morte.

# Vista anterior e posterior

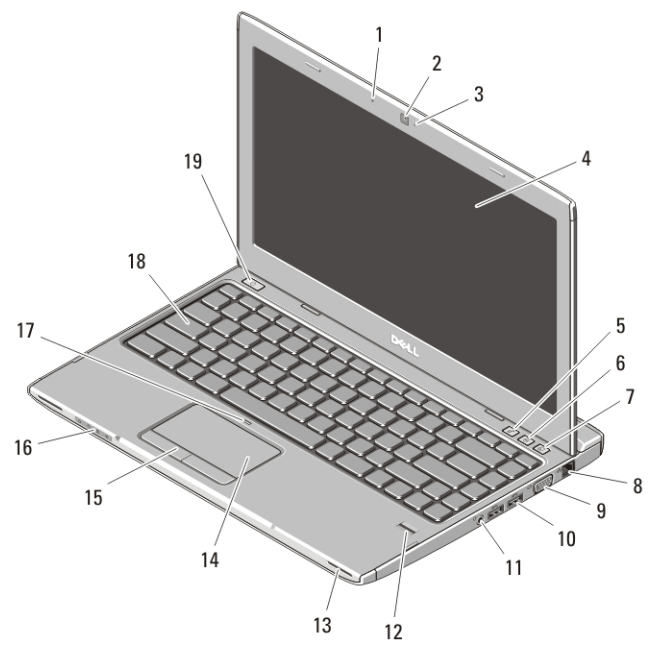

#### Figura1. Vista anterior

- 1. microfone
- 2. câmara
- 3. luz de estado da câmara
- 4. ecrã
- 5. Windows Mobility Center
- 6. Centro de Suporte Dell

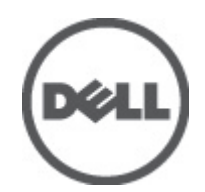

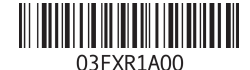

Modelo regulamentar : P18S Tipo regulamentar : P18S001  $2011 - 05$ 

- 7. Gestor de Arranque Instantâneo Dell
- 8. entrada de rede
- 9. entrada VGA
- 10. entradas USB 3.0 (2)
- 11. conector combo para auscultadores e microfone
- 12. leitor de impressões digitais
- 13. colunas (2)
- 14. painel táctil
- 15. botões do painel táctil (2)
- 16. luzes de estado do dispositivo
- 17. LED de desactivação do painel táctil
- 18. teclado
- 19. botão de activação

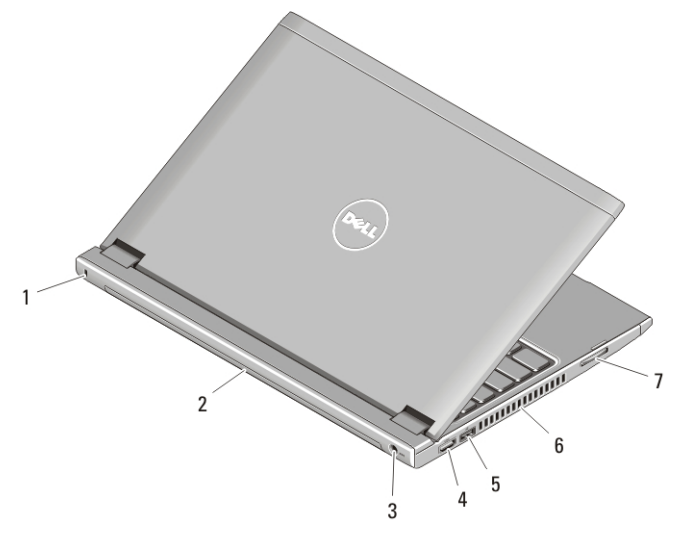

#### Figura2. Vista posterior

- 1. ranhura do cabo de segurança
- 2. bateria
- 3. entrada de alimentação
- 4. entrada HDMI
- 5. entrada USB 2.0 com USB PowerShare
- 6. aberturas para ventilação
- 7. leitor de cartões de memória

ADVERTÊNCIA: Não bloqueie, não introduza objectos e nem permita a acumulação de poeira nas aberturas de ventilação. Não guarde o computador Dell num ambiente com pouco fluxo de ar, como é o caso de uma mala fechada, enquanto ele estiver em funcionamento. Se o fizer, pode danificar o computador ou provocar um incêndio. O computador liga a ventoinha quando fica demasiado quente. O ruído da ventoinha é normal e não indica qualquer problema.

# USB PowerShare

A funcionalidade USB PowerShare permite-lhe carregar dispositivos USB, quer o computador esteja ligado/desligado quer em modo de suspensão.

- Alguns dispositivos USB podem não carregar se o computador estiver desligado ou em modo de suspensão. Em certos casos deverá ligar o computador para carregar o dispositivo.
- Se desligar o computador durante o carregamento de um dispositivo USB, este deixa de carregar. Para continuar o carregamento, desligue o dispositivo USB e volte a ligá-lo.
- A funcionalidade USB PowerShare é desligada automaticamente quando restam apenas 10% da carga total da bateria.

# Configuração rápida

ADVERTÊNCIA: Antes de iniciar qualquer um dos procedimentos nesta secção, leia as informações de segurança fornecidas com o computador. Para obter informações adicionais sobre as melhores práticas, consulte www.dell.com/ regulatory\_compliance.

ADVERTÊNCIA: O adaptador de CA funciona com tomadas eléctricas de todo o mundo. No entanto, os conectores de alimentação e as extensões eléctricas variam consoante os países. A utilização de um cabo incompatível ou uma ligação incorrecta do cabo à extensão ou tomada eléctrica pode provocar um incêndio ou danos no equipamento.

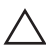

 $\bigwedge$  AVISO: Ao desligar o cabo do adaptador de CA do computador, segure no conector, não no cabo, e puxe com firmeza mas com cuidado para evitar danificar o cabo. Quando enrolar o cabo do adaptador de CA, certifique-se de que segue o ângulo do conector no adaptador de CA para evitar danificar o cabo.

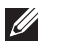

NOTA: Alguns dispositivos podem não estar incluídos se não os tiver encomendado.

**1.** Ligue o adaptador de CA à respectiva entrada no computador e à tomada eléctrica.

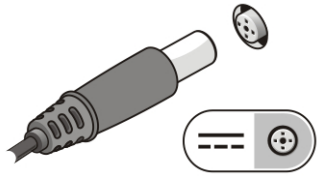

Figura3. Adaptador de CA

**2.** Ligue o cabo de rede (opcional).

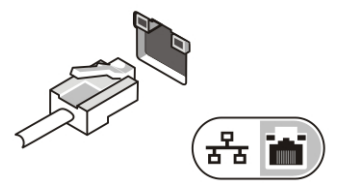

Figura4. Entrada de rede

**3.** Ligue os dispositivos USB como, por exemplo, um rato ou um teclado (opcional).

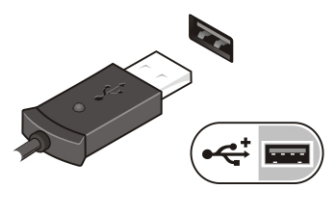

Figura5. Entrada USB

**4.** Abra o ecrã do computador e prima o botão de activação para ligar o computador.

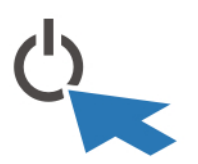

Figura6. Botão de activação

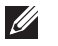

NOTA: Recomenda-se que ligue e desligue o computador, pelo menos uma vez, antes de instalar placas ou ligar o computador a um dispositivo de ancoragem ou a outro dispositivo externo, tal como uma impressora.

## Especificações

 $\mathscr U$ NOTA: As ofertas podem variar consoante a região. Nas especificações a seguir, são apresentadas apenas aquelas consideradas obrigatórias por lei para serem fornecidas com o seu computador. Para obter mais informações acerca da configuração do seu computador, clique em Iniciar → Ajuda e Suporte e seleccione a opção para mostrar as informações sobre o seu computador.

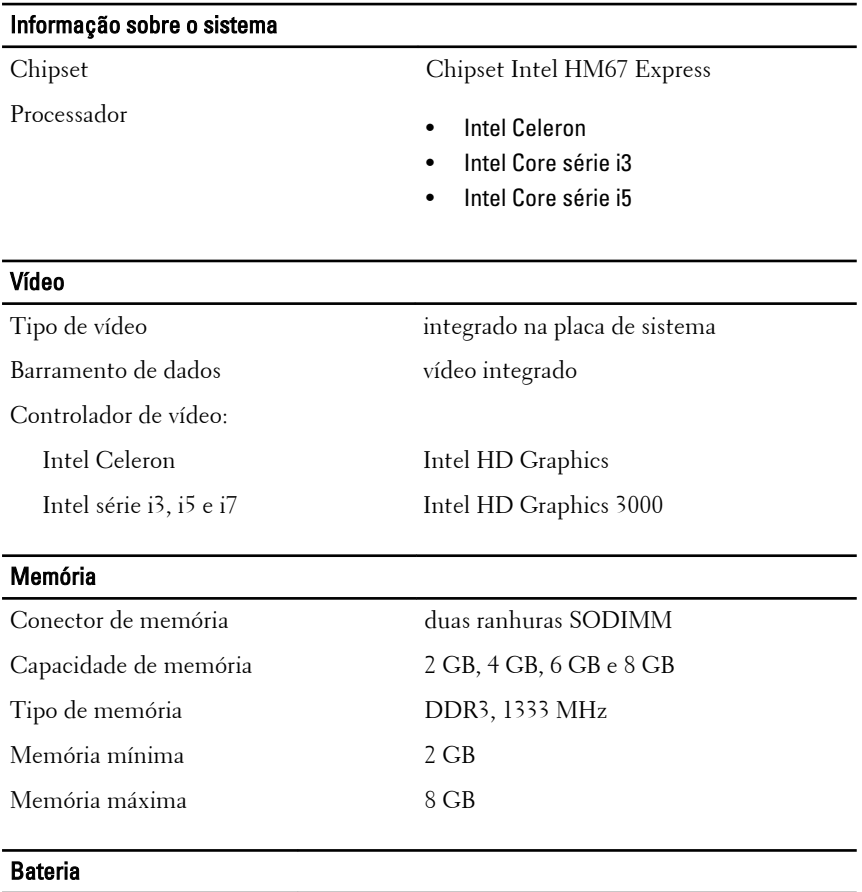

- 
- Tipo iões de lítio de 4 células (3,0 AHr)
	- iões de lítio de 6 células (3,0 AHr)

Dimensões:

#### Bateria

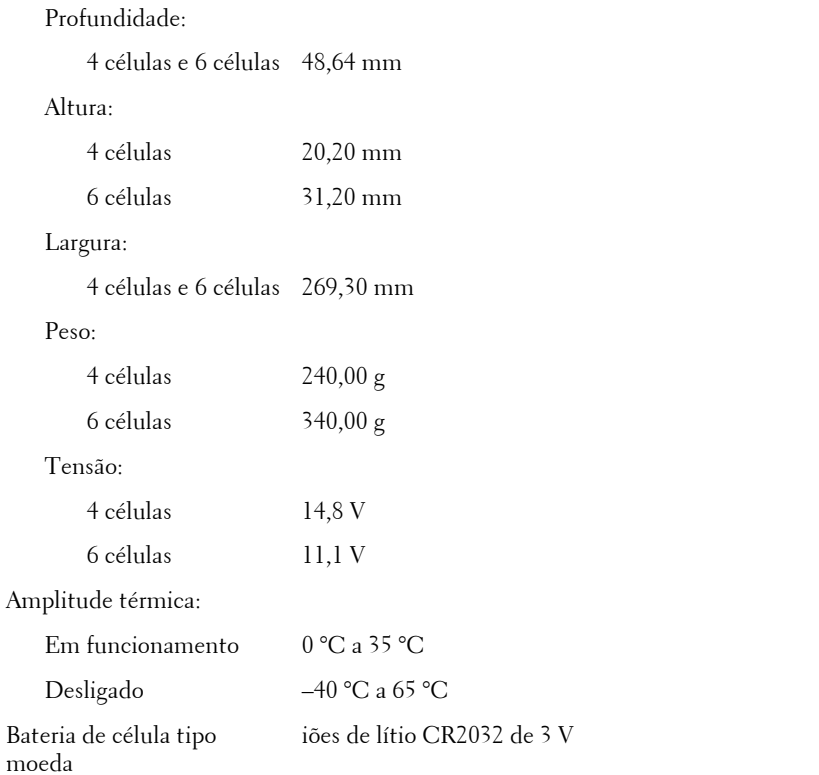

### Adaptador de CA

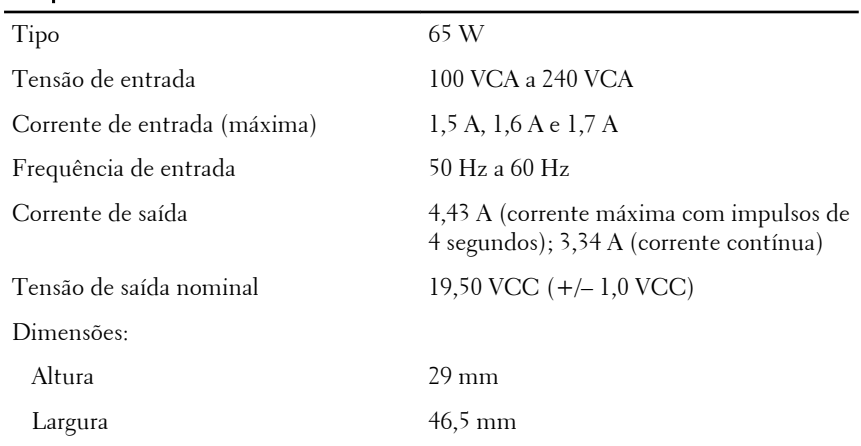

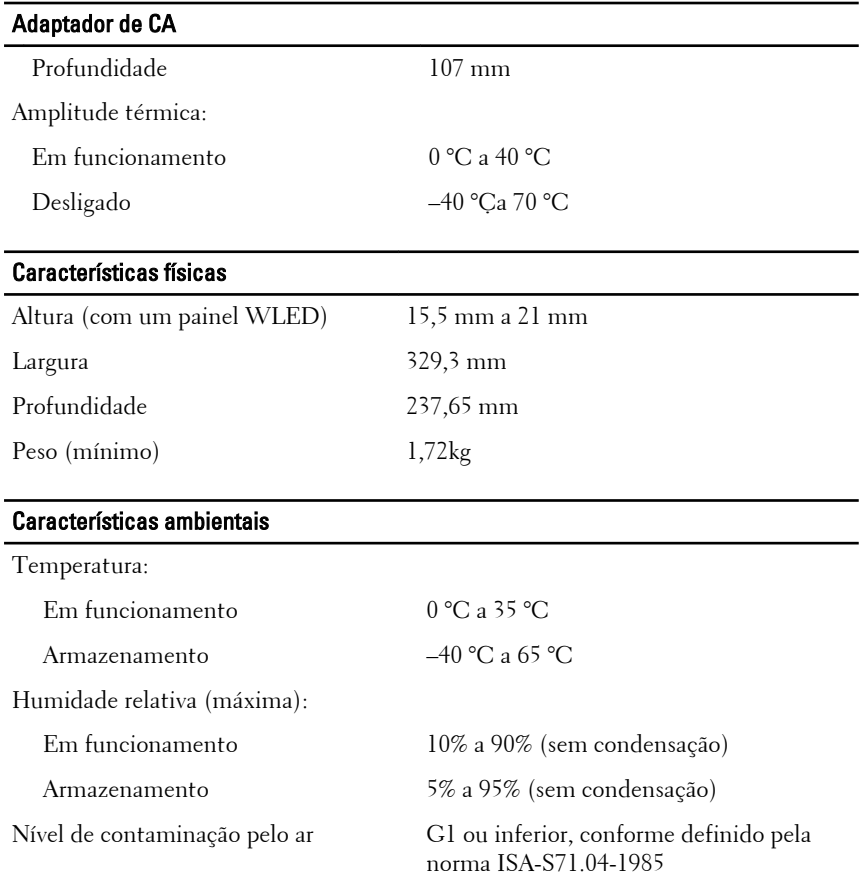

## Obter mais informações e recursos

Consulte os documentos referentes a segurança e regulamentação fornecidos com o computador, bem como o site Web de conformidade regulamentar em **www.dell.com/regulatory\_compliance** para obter mais informações sobre:

- Práticas de segurança recomendadas
- Certificação regulamentar
- Ergonomia

Consulte **www.dell.com** para obter informações adicionais sobre:

- Garantia
- Termos e condições (apenas para os E.U.A.)

• Contrato de licença do utilizador final

**As informações deste documento estão sujeitas a alteração sem aviso prévio. © 2011 Dell Inc. Todos os direitos reservados.**

É estritamente proibida qualquer forma de reprodução destes materiais sem autorização por escrito da Dell Inc.

Marcas comerciais utilizadas neste texto: Dell™, o logótipo DELL, Dell Precision™, Precision ON™,ExpressCharge™, Latitude™, Latitude ON™, OptiPlex™, Vostro™ e Wi-Fi Catcher™ são marcas comerciais da Dell Inc. Intel®, Pentium®, Xeon®, Core™, Atom™, Centrino® e Celeron® são marcas comerciais registadas ou marcas comerciais da Intel Corporation nos Estados Unidos e em outros países. AMD® é marca comercial registada e AMD Opteron™, AMD Phenom™, AMD Sempron™, AMD Athlon™, ATI Radeon™ e ATI FirePro™ são marcas comerciais da Advanced Micro Devices, Inc. Microsoft®, Windows®, MS-DOS®, Windows Vista®, o botão de iniciar do Windows Vista e Office Outlook® são marcas comerciais ou marcas comerciais registadas da Microsoft Corporation nos Estados Unidos e/ou em outros países. Blu-ray Disc™ é marca comercial de propriedade da Blu-ray Disc Association (BDA) e licenciada para utilização em discos e tocadores. A marca com a palavra Bluetooth® é marca comercial registada e de propriedade da Bluetooth® SIG, Inc. e qualquer utilização de tal marca por parte da Dell é feita sob licença. Wi-Fi® é uma marca comercial registada da Wireless Ethernet Compatibility Alliance, Inc.

Outros nomes e marcas comerciais podem ser utilizados nesta publicação como referência às entidades que invocam essas marcas e nomes ou aos seus produtos. A Dell declara que não tem interesse de propriedade sobre marcas comerciais e nomes de terceiros.